# Oracle Linux 8 Upgrading Systems With Leapp

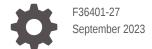

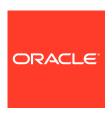

Oracle Linux 8 Upgrading Systems With Leapp,

F36401-27

Copyright  $\ensuremath{\texttt{@}}$  2022, 2023, Oracle and/or its affiliates.

# Contents

| Preface           |            |
|-------------------|------------|
| Conventions       |            |
| Documentation Acc | essibility |

# 1 About Leapp

Diversity and Inclusion

| Supported Leapp Features                                       | 1-1 |
|----------------------------------------------------------------|-----|
| Upgrading Oracle Linux 7 Systems                               | 1-1 |
| Upgrading Oracle Linux 7 Oracle Cloud Infrastructure Instances | 1-2 |
| Upgrading Oracle Linux 7 Systems That Use RDMA                 | 1-3 |
| Upgrading Oracle Linux 7 KVM Hosts                             | 1-3 |
| Requirements for Upgrading                                     | 1-4 |
| Kernels Upgradeable With Leapp                                 | 1-4 |
|                                                                |     |

### 2 Preparing for the Upgrade

Access to Oracle Support for Accessibility

# 3 Upgrading the System

| Assessing the Capability of the System for Upgrading | 3-1 |
|------------------------------------------------------|-----|
| Running the Preupgrade                               | 3-1 |
| Analyzing the Leapp Report                           | 3-2 |
| Python Version Issue                                 | 3-2 |
| GPG Key Issue                                        | 3-2 |
| OSMS Managed Instances                               | 3-3 |
| Providing Information to the Leapp Answerfile        | 3-3 |
| Performing the Upgrade                               | 3-5 |
| Verifying the Upgrade                                | 3-6 |

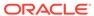

# 4 Completing Postupgrade Tasks

| Tools for Troubleshooting                      | 5-  |
|------------------------------------------------|-----|
| Known Issues                                   | 5-  |
| Upgrade Issues                                 | 5-  |
| Security and Authentication Issues             | 5-  |
| System Management Issues                       | 5-  |
| File Systems and Storage Issues                | 5-  |
| Networking Issues                              | 5-4 |
| Virtualization and Containers Issues           | 5-  |
| Development Tools Issues                       | 5-  |
| Hardware Related Issues                        | 5-0 |
| Leapp Overlay Size Issues                      | 5-0 |
| Supported Repositories in Leapp Upgrades       |     |
| Repository Mappings                            | A-: |
| Using Command Arguments to Enable Repositories | A-  |

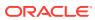

### **Preface**

Oracle Linux 8: Upgrading Systems With Leapp provides information about how to use the Leapp utility to perform system upgrades from Oracle Linux 7 to the current Oracle Linux 8 release.

### Conventions

The following text conventions are used in this document:

| Convention | Meaning                                                                                                    |
|------------|----------------------------------------------------------------------------------------------------|
| boldface   | Boldface type indicates graphical user interface elements associated with an action, or terms defined in text or the glossary.         |
| italic     | Italic type indicates book titles, emphasis, or placeholder variables for which you supply particular values.                          |
| monospace  | Monospace type indicates commands within a paragraph, URLs, code in examples, text that appears on the screen, or text that you enter. |

# **Documentation Accessibility**

For information about Oracle's commitment to accessibility, visit the Oracle Accessibility Program website at https://www.oracle.com/corporate/accessibility/.

For information about the accessibility of the Oracle Help Center, see the Oracle Accessibility Conformance Report at https://www.oracle.com/corporate/accessibility/templates/t2-11535.html.

# Access to Oracle Support for Accessibility

Oracle customers that have purchased support have access to electronic support through My Oracle Support. For information, visit https://www.oracle.com/corporate/accessibility/learning-support.html#support-tab.

# **Diversity and Inclusion**

Oracle is fully committed to diversity and inclusion. Oracle respects and values having a diverse workforce that increases thought leadership and innovation. As part of our initiative to build a more inclusive culture that positively impacts our employees, customers, and partners, we are working to remove insensitive terms from our products and documentation. We are also mindful of the necessity to maintain compatibility with our customers' existing technologies and the need to ensure continuity of service as Oracle's offerings and industry

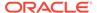

standards evolve. Because of these technical constraints, our effort to remove insensitive terms is ongoing and will take time and external cooperation.

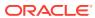

1

# **About Leapp**

The Leapp utility is a framework for updating and upgrading operating systems and applications. The utility's component packages enable the creation of different workflows into profiles for updating software.

Leapp operations consist of two phases:

- The preupgrade phase, where system checks are performed to verify if the software can be upgraded.
- The actual upgrade, which process is based on configuration files that map packages between previous and current versions of the software packages.

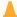

#### **Caution:**

Currently, the Leapp utility is used to upgrade the OSs only, namely, from the *current* Oracle Linux 7 release to the *current* Oracle Linux 8 version. The procedures in this document *don't apply to* and *are unsupported on* any other OSs or versions.

# Supported Leapp Features

The Leapp utility can be used to upgrade local or remote Oracle Linux 7 systems and instances on Oracle Cloud Infrastructure that are based on the Oracle Linux 7 image.

### Upgrading Oracle Linux 7 Systems

For Oracle Linux systems, the following table lists supported and unsupported features by the Leapp utility.

#### **Upgradeable With Leapp**

### Not Upgradeable With Leapp

#### Platforms (latest shipping updates)

- x86\_64
- Arm (aarch64)

#### **Operating Systems**

Current Oracle Linux 7 version only

#### **Profiles**

- Minimal Install
- Virtualization Host
- Server with GUI
- Basic Web Server
- Infrastructure Server
- File and Print Server

#### Systems installed with the following:

ISV applications and middleware

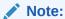

ISVs must provide and validate Leapp actors to coordinate their application upgrades.

- Oracle Linux Manager or Spacewalk for Oracle Linux
- Installations that did not use ISO images such as Ceph and GlusterFS
- Migration of disks that are encrypted with LUKS
- Systems that are registered with ULN
- Systems in FIPS mode or running SecureBoot
- Systems configured with Docker or Podman containers

### Upgrading Oracle Linux 7 Oracle Cloud Infrastructure Instances

The Leapp utility can also upgrade both the x86\_64 and Arm (aarch64) platforms that are running Oracle Linux 7 instances on Oracle Cloud Infrastructure.

The following table lists available and unavailable features:

#### Supported by Leapp

#### **Unsupported by Leapp**

#### **Images**

 Oracle Linux 7 Unbreakable Enterprise Kernel Release 6 Platform Image

See https://docs.oracle.com/iaas/Content/ Compute/References/images.htm

#### **Images**

- Oracle Autonomous Linux 7
- Bring Your Own (BYOI) Images
  See https://docs.oracle.com/iaas/Content/
  Compute/References/
  bringyourownimage.htm.
- Oracle Cloud Infrastructure
   Marketplace images (Oracle Linux
   KVM, Oracle Cloud Developer, and so
   on.)

### Shapes

All Flexible Shapes

See https://docs.oracle.com/iaas/Content/Compute/References/computeshapes.htm#flexible.

All Virtual Machine Shapes
See https://docs.oracle.com/iaas/Content/
Compute/References/
computeshapes.htm#vmshapes.

#### **Shapes**

Bare Metal Shapes (Standard, Dense I/O, GPU, HPC)

See, https://docs.oracle.com/iaas/Content/ Compute/References/ computeshapes.htm#baremetalshapes..

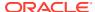

| Supported by Leapp | Unsupported by Leapp                                                                                               |
|--------------------|----------------------------------------------------------------------------------------------------|
|                    | Features • Instances that are being managed with the OS Management Service (OSMS)                                  |
|                    | See https://docs.oracle.com/iaas/os-management/osms/osms-getstarted.htm.                                           |
|                    | <ul> <li>Any other unaccepted features listed in<br/>the table in Upgrading Oracle Linux 7<br/>Systems.</li> </ul> |

# Upgrading Oracle Linux 7 Systems That Use RDMA

The following table lists the scope of Leapp support for upgrading Oracle Linux 7 systems and instances that use Remote Direct Memory Access (RDMA):

| Valid With Leapp |                                                                                                    |   | Valid With Leapp                                                     |  |
|------------------|----------------------------------------------------------------------------------------------------|---|----------------------------------------------------------------------|--|
| •                | Oracle Linux 7 with UEKR5 Oracle RDMA<br>(requires a kernel upgrade to UEKR6 )<br>Oracle Linux 7 with UEKR6 Oracle RDMA | • | Oracle Linux 7 with UEKR3 OFED 2.0<br>Oracle Linux 7 with UEKR4 OFED |  |

For details and instructions on obtaining newer versions of RDMA packages, see the latest UEK release notes at Unbreakable Enterprise Kernel documentation.

### Upgrading Oracle Linux 7 KVM Hosts

The Leapp utility can be used to upgrade Oracle Linux 7 systems that host KVM virtual machines. Systems must fulfill the other Leapp criteria listed in the previous sections. The following table lists the scope of KVM host support.

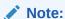

The Oracle Linux KVM Image isn't an Oracle Cloud Infrastructureplatform image and not supported by Leapp.

|   | Valid With Leapp                                                                     |   | Invalid With Leapp                                                                                                    |
|---|--------------------------------------------------------------------------------------|---|----------------------------------------------------------------------------------------------------|
| • | Upgrading the Oracle Linux 7 Latest KVM packages to the Oracle Linux 8 KVM AppStream | • | Upgrading from the Oracle Linux 7 Latest<br>packages to the Oracle Linux 8 KVM<br>AppStream packages                                                          |
| • | Upgrading the Oracle Linux 7 KVM<br>Utilities to the Oracle Linux 8 KVM<br>AppStream | • | Upgrading from the Oracle Linux 7 KVM Utilities to the Oracle Linux 8 AppStream packages Upgrading KVM hosts while KVM virtual machines (guests) are running. |

For repository mappings between preupgrade stage and postupgrade stage that involve KVM clients, see Supported Repositories in Leapp Upgrades.

# Requirements for Upgrading

To upgrade an Oracle Linux 7 system or instance, ensure that either one meets the following requirements:

- The minimum installation requirements as listed in System Requirements in Oracle Linux 8: Installing Oracle Linux are met.
  - In particular, ensure that the system has disk space to complete the Leapp upgrade. Disk space in the /boot partition is especially paramount. The partition must have at least 250 MB of disk space to accommodate the installation of the Red Hat Compatible Kernel (RHCK) and Unbreakable Enterprise Kernel (UEK), initramfs, kdump images, and so on. Examine the preupgrade report which might notify you if insufficient disk space is detected. For more information about the preupgrade phase, see Assessing the Capability of the System for Upgrading.
- Only packages provided by Oracle are installed. Upgrade stability isn't guaranteed if third-party packages are present in the system.
- Oracle Linux yum server at https://yum.oracle.com or a corresponding yum mirror is accessible.
  - If accessing repositories from a mirror or a local repository, ensure that both Oracle Linux 7 and Oracle Linux 8 channels are mirrored.
- x86\_64 deployments are running Unbreakable Enterprise Kernel Release 5 or later versions or the Red Hat Compatible Kernel (RHCK).
- aarch64 deployments are running the Unbreakable Enterprise Kernel Release 6.

Check the following references for information that might have an impact on the upgrade process:

- Oracle Linux 8: Release Notes for Oracle Linux 8.6
- Known Issues

# Kernels Upgradeable With Leapp

The following table provides guidance about which kernel upgrades can be performed with the Leapp utility. The table assumes that the Oracle Linux 7 host satisfies the requirements listed in Requirements for Upgrading.

|                                       | Starting Kernel<br>(Oracle Linux 7) | Ending Kernel<br>(Oracle Linux 8) | Supported        |
|---------------------------------------|-------------------------------------|-----------------------------------|------------------|
| x86_64 not using<br>Btrfs file system | RHCK                                | RHCK                              | Yes <sup>1</sup> |
|                                       | RHCK                                | UEK                               | No               |
|                                       | UEK                                 | UEK                               | Yes              |
|                                       | UEK                                 | RHCK                              | No               |
| x86_64 using Btrfs<br>file system     | RHCK                                | RHCK                              | $No^2$           |
|                                       | RHCK                                | UEK                               | Yes              |
|                                       | UEK                                 | UEK                               | Yes              |

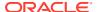

|         | Starting Kernel<br>(Oracle Linux 7) | Ending Kernel<br>(Oracle Linux 8) | Supported        |
|---------|-------------------------------------|-----------------------------------|------------------|
|         | UEK                                 | RHCK                              | No <sup>2</sup>  |
| aarch64 | UEK                                 | UEK                               | Yes <sup>3</sup> |

<sup>&</sup>lt;sup>1</sup>Unbreakable Enterprise Kernel Release 6 remains on the system or instance after the upgrade. If preferred, the administrator can remove this kernel.

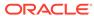

<sup>&</sup>lt;sup>2</sup>RHCK in Oracle Linux 8 doesn't support the Btrfs file system.

 $<sup>^3\</sup>text{RHCK}$  isn't distributed nor available for the aarch64 platform.

# Preparing for the Upgrade

Complete the steps as applicable to prepare for an upgrade from Oracle Linux 7 to Oracle Linux 8. Unless specified otherwise, all of the procedures for upgrading an Oracle Linux 7 system also apply upgrading an Oracle Linux 7 instance on Oracle Cloud Infrastructure.

1. Set up a means to connect remotely through a console.

This document assumes that you're performing a Leapp upgrade remotely. In this case, a console is necessary so you can monitor the progress of the upgrade process, especially as the upgrade performs automatic reboots.

The following list shows console connection options you can use:

- Oracle Cloud Infrastructure instance: Create a console connection by following the instructions at https://docs.oracle.com/iaas/Content/Compute/References/ serialconsole.htm#Instance Console Connections.
- Oracle Linux server: Use Oracle Integrated Lights Out Manager (ILOM). See https://docs.oracle.com/en/servers/management/ilom/index.html.
- Oracle Private Cloud Appliance: Use the Instance Console Connection. See https://docs.oracle.com/en/engineered-systems/private-cloud-appliance/index.html.
- Oracle Linux Virtualization Manager or Oracle Linux Kernel based Virtual Machines (KVM): User virt-viewer, virt-manager, or Cockpit Web Console. See Oracle Linux Virtualization Manager documentation.

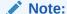

If you connect to the system by using SSH or by using VNC to a VNC service running on the system, you're disconnected during the upgrade process and are unable to log in until the upgrade is completed.

2. Perform a backup.

Always back up a system so that the system can be restored to its former state if the upgrade fails.

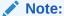

For an Oracle Linux 7 instance in Oracle Cloud Infrastructure, perform a boot volume backup. For instructions, see https://docs.oracle.com/iaas/Content/Block/Concepts/bootvolumebackups.htm.

- 3. Shut down all production workloads that have been set up to run on the system, as the upgrade is intrusive and requires several reboots.
- 4. Disable Secure Boot if it's running.

To check the status of Secure Boot, choose from one of the following commands:

Using bootctl status, for example:

```
sudo bootctl status
...
Secure Boot: disabled
...
```

• Using mokutil --sb-state, for example:

```
sudo mokutil --sb-state
SecureBoot disabled
```

If Secure Boot is enabled, you would need to access the system's firmware at boot time to disable the option.

5. Verify that the locale is set to en US.UTF-8.

```
cat /etc/locale.conf
```

If not yet set, edit the file to configure the locale, for example:

```
sudo localectl set-locale LANG=en US.UTF-8
```

- Leapp can't be used with Oracle Cloud Infrastructure instances that are using the OS Management Service (OSMS). If the instance isn't actively managed by OSMS, disable the OSMS Agent if it's running.
  - a. On the Oracle Cloud Infrastructure console, go to the Instances page.
  - **b.** Select the instance to be upgraded to view more instance information.
  - **c.** Under the Resources heading on the left panel, select **OS Management**.
    - If the OSMS Management description specifies "No OS management information is available for this resource," proceed to the next step.
    - If the description provides other information, then you can't upgrade the instance.
  - d. Return to the top of the instance information page.
  - e. Select the Oracle Cloud Agent tab.
  - Disable the OS Management Service Agent process that's running.
    - This process takes awhile to complete.
  - g. After waiting sufficiently, check for osms-agent processes again and ensure that none are running.

```
ps -ef | grep osms-agent
```

For more information, refer to https://docs.oracle.com/en-us/iaas/Content/Compute/Tasks/manage-plugins.htm#disable-one-plugin.

7. If the system has network mounted file systems, unmount them and then insert related entries in the /etc/fstab file inside comment marks.

See File Systems and Storage Issues.

8. If the system is behind a proxy, configure the proxy settings in /etc/yum.conf, for example:

```
\verb"proxy=proxy-url:port"
```

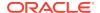

See Yum Configuration in Oracle Linux 7: Managing Software.

 If you installed the yum-plugin-versionlock package, clear any packages with locked versions.

```
sudo yum version lock clear
```

**10.** Obtain the latest Oracle Linux 7 packages.

```
sudo yum update -y
```

### Note:

After the update is completed, the following message might be displayed:

```
warning: /etc/yum.repos.d/oracle-linux-o17.repo
created as /etc/yum.repos.d/oracle-linux-o17.repo.rpmnew
```

This warning appears if an oracle-linux-ol7.repo file already exists before updating the Oracle Linux 7 packages. The update process creates the .rpmnew file to avoid overwriting any customizations that might be in the current file.

In this case, use the .rpmnew file to guide you in making the necessary modifications to your existing .repo file. Incorporate any new information into your .repo file. The ol7\_leappol8\_leapp repository description **must** be listed in your final oracle-linux-ol7.repo file for the upgrade to proceed.

11. If you're upgrading Oracle Linux 7 KVM hosts, stop all the virtual machines that might be running.

The command lists the virtual machines. From the list, stop specific virtual machines that are running.

a. List the available virtual machines.

```
sudo virsh list --all
```

**b.** From the list, stop individual virtual machines that are running.

```
sudo virsh shutdown vm-name
```

**12.** If the system is registered with ULN or a ULN mirror, unregister the system.

See the following documentation for this step.

- Removing a System From ULN in Oracle Linux: Unbreakable Linux Network User's Guide for Oracle Linux 6 and Oracle Linux 7
- Checking Yum Configuration in https://yum.oracle.com/getting-started.html#checking-yum-configuration.
- 13. Reboot the system.

```
sudo reboot
```

14. Install the Leapp utility while enabling certain repositories, as follows:

```
sudo yum install -y leapp-upgrade --enablerepo=o17_leapp,o17_latest
```

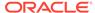

# **Upgrading the System**

This chapter discusses the different stages of a system upgrade, which are the assessment phase and the upgrade phase. The main commands to use for these stages are <code>leapp</code> <code>preupgrade</code> and <code>leapp</code> <code>upgrade</code>, and followed by command arguments. For a list of these arguments, use the <code>-help</code> or <code>--help</code> argument, for example:

```
sudo leapp preupgrade --help
```

Unless specified otherwise, all the procedures for upgrading an Oracle Linux 7 system also apply to upgrading an Oracle Linux 7 instance on Oracle Cloud Infrastructure.

# Assessing the Capability of the System for Upgrading

The preupgrade phase checks whether the system is fully ready for the upgrade.

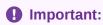

Refer also to Known Issues to better prepare the system for a Leapp upgrade.

### Running the Preupgrade

Through the preupgrade phase, you can check whether the system is fully ready for the upgrade.

Running the preupgrade phase is recommended to ensure that the system is cleared of issues that might impede the upgrade. In this phase, you generate an assessment report that identifies risks to upgrading. The report also provides recommendations for resolving those risks.

1. Grant root SSH login permissions in the /etc/ssh/sshd config file.

```
PermitRootLogin yes
```

2. If you're using a proxy server, edit the /etc/yum.repos.d/leapp-upgrade-reposol8.repo by adding the proxy setting for each repository entry.

To add the setting in a single operation, you can run the following command:

```
sudo sed -i '/^enabled=0.*/a proxy=http://proxy-host:proxy-port' /etc/yum.repos.d/
leapp-upgrade-repos-ol8.repo
```

3. Run the preupgrade command.

Use the appropriate command argument for a system or an Oracle Cloud Infrastructure instance.

On a system:

```
sudo leapp preupgrade --oraclelinux [--enablerepo repository]
```

On an instance in Oracle Cloud Infrastructure:

```
sudo leapp preupgrade --oci [--enablerepo repository]
```

For detailed information about the arguments, see Using Command Arguments to Enable Repositories.

This process generates a process log, a report, and a file called answerfile.

### Analyzing the Leapp Report

The /var/log/leapp/leapp-report.txt identifies potential risks to the upgrade. The risks are classified as high, medium, or low. A high risk that would prevent an upgrade is further classified as an inhibitor. The report summarizes the issues behind the identified risk and also suggests remediations if any are needed.

Ensure that you complete the recommended remedies to clear risks that are labeled high and can inhibit the upgrade process.

After addressing the reported risks, run the preupgrade command again. In the regenerated report, verify that all serious risks are cleared.

To better illustrate the contents of the report, consider the following examples:

### Python Version Issue

The Leapp report might post the following:

```
Risk Factor: high
Title: Difference in Python versions and support in OL 8
Summary: In OL 8, there is no 'python' command. Python 3 (backward incompatible) is the primary Python version and Python 2 is available with limited support and limited set of packages. Read more here: https://docs.oracle.com/en/operating-systems/oracle-linux/8/python/
Remediation: [hint] Please run "alternatives --set python /usr/bin/python3" after upgrade
```

As the example shows, for some risks, the report would suggest actions you should perform *after* the upgrade. Therefore, the risk, although high, is not labeled as an inhibitor. The remedy can be performed later.

### **GPG** Key Issue

The report might warn about the gpg-pubkey.

```
Risk Factor: high
Title: Packages not signed by Oracle found on the system
Summary: The following packages have not been signed by Oracle and may be
removed during the upgrade process in case Oracle-signed packages to be removed
during the upgrade depend on them:
- gpg-pubkey
```

To resolve this issue, run the following command:

```
sudo rpm -qa | grep gpg-pubkey
```

If the command output lists only the Oracle Linux 7 public key <code>gpg-pubkey-ec551f03-53619141</code>, the issue can be safely ignored. Otherwise, any other unsigned

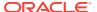

packages or <code>gpg-pubkey</code> entries in the report must be manually analyzed, as they might be removed during the upgrade.

### **OSMS Managed Instances**

Oracle Cloud Infrastructure instances that are managed by Oracle Cloud OSMS service are inhibited from upgrading. The report displays the following message:

```
"Risk Factor: high (inhibitor)
Title: OS Management Service (OSMS) is running on this instace.
Summary: The OSMS service is active on this instance.

The OS Management Service does not currently support Oracle Linux 8 AppStreams, also known as modules or module streams. Upgrade cannot proceed with the OSMS agent active. Please refer to https://docs.oracle.com/iaas/os-management/osms/osms-getstarted.htm for more information about OSMS and Oracle Linux.

Remediation: The OSMS agent is included in OCI Oracle Linux platform images and installed by default. If the instance is not actively managed by OSMS, the OSMS agent can be disabled from the OCI console and the upgrade can proceed. Please refer to https://docs.oracle.com/en/operating-systems/oracle-linux/8/leapp/ for information about disabling the OSMS agent.
```

The existence of /etc/yum.repos.d/\*.osms-backup files also indicates this issue.

To further investigate, go to the instance's terminal window and check for osms-agent-specific processes on the instance.

```
ps -ef | grep osms-agent

root 10873 10835 0 18:16 ? 00:00:00 /usr/bin/sudo -n /usr/libexec/oracle-cloud-agent/
plugins/osms/osms-agent
root 10886 10873 0 18:16 ? 00:00:00 /usr/libexec/oracle-cloud-agent/plugins/osms/osms-
agent
root 10887 10886 1 18:16 ? 00:00:01 /usr/libexec/oracle-cloud-agent/plugins/osms/osms-
agent
```

If the instance is not actively managed by OSMS, disable the OSMS Agent if it is running. Refer to the steps in Preparing for the Upgrade.

### Providing Information to the Leapp Answerfile

In addition to completing the recommendations of  $\sqrt{\sqrt{\log/\log p}/\log p}$ -report.txt, you must also provide answers to all the items in  $\sqrt{\sqrt{\log/\log p}/2 }$ -report.txt, you

An inhibitor might be reported both in /var/log/leapp/answerfile and /var/log/leapp/leapp-report.txt, with the latter file providing an alternative remedy. Despite overlapping contents, always examine both files to ensure a successful upgrade.

The <code>/var/log/leapp/answerfile</code> file consists of specific verification checks that Leapp performs on the system. A verification check contains information about the system and also prompts you for confirmation on the action to be performed. The file provides context and information to help guide you on the response required.

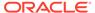

### Note:

All verification checks listed in the answerfile must be answered. Unanswered items cause the upgrade process to halt.

The following is a sample entry from /var/log/leapp/answerfile:

```
[remove pam pkcs11 module check]
                       None
# Title:
# Reason:
                       Confirmation
# ========== remove pam pkcs11 module check.confirm ============
# Label:
                       Disable pam pkcs11 module in PAM configuration? If no,
the upgrade
                       process will be interrupted.
# Description:
                      PAM module pam pkcs11 is no longer available in RHEL-8
since it was
                       replaced by SSSD.
# Type:
                       bool
# Default:
# Available choices: True/False
# Unanswered question. Uncomment the following line with your answer
# confirm =
```

Based on the example, each verification check is identified with a section heading in square brackets, such as <code>remove\_pam\_pkcsll\_module\_check</code>. The heading is followed by descriptions of the issue and the valid responses to address the issue.

To provide responses to answerfile, choose from one of the following methods:

Use the leapp answer command.

Run this command on the specific section that needs correcting. For example, to confirm the PAM module verification, you would type:

```
sudo leapp answer --section remove pam pkcs11 module check.confirm=True
```

• Edit the contents of /var/log/leapp/answerfile.

Go to the specific section that you want to confirm, such as [remove\_pam\_pkcs11\_module\_check], uncomment its confirm = line and specify the answer, for example:

```
confirm = True
```

### Note:

Systems that use the Btrfs file system must also confirm in /var/log/leapp/answerfile the switch to using UEK. As noted in Kernels Upgradeable With Leapp, using the Btrfs file system in Oracle Linux 8 requires the UEK kernel. To confirm the kernel upgrade, issue this command to update answerfile:

```
sudo leapp answer --section
confirm UEK install and default boot kernel.confirm=True
```

Alternatively, you can edit the specific section in answerfile.

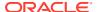

# Performing the Upgrade

After you have properly completed the /var/log/leapp/answerfile and verified that /var/log/leapp/leapp-report.txt no longer reports risks, upgrade the system as follows:

- 1. Using a console, connect to the system or the Oracle Cloud Infrastructure instance that you're upgrading.
  - If you're upgrading a remote system configured with a VNC server, connect to the system by using a VNC client.
  - If you're working on an Oracle Cloud Infrastructure instance, connect to the instance through the console connection you previously created in Preparing for the Upgrade. For instructions, see Connecting to the Serial Console in https://docs.oracle.com/ iaas/Content/Compute/References/ serialconsole.htm#Instance\_Console\_Connections.

For example, on a local terminal window, the command that's provided to connect to the instance might resemble the following syntax:

```
ssh -o ProxyCommand='ssh additional-commands
```

If the command doesn't work at first use, you might need to specify the -i path-to-key option, for example:

```
ssh -i path-to-key -o ProxyCommand='ssh -i path-to-key additional-commands
```

- 2. On a separate terminal window of the system or instance to be upgraded, run the upgrade command with the appropriate command argument, depending on whether you're upgrading a system or an Oracle Cloud Infrastructure instance.
  - On a system:

```
sudo leapp upgrade --oraclelinux
```

On an instance in Oracle Cloud Infrastructure:

```
sudo leapp upgrade --oci
```

For detailed information about the command arguments, see Using Command Arguments to Enable Repositories.

**3.** At the end of the upgrade, reboot the system.

```
sudo reboot
```

4. While the system reboots, monitor the progress on the console.

At the completion of the boot process, the utility automatically proceeds with upgrading packages. This operation takes awhile to complete and also includes multiple automatic reboots.

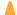

#### **Caution:**

Do *not* interrupt the ongoing processes at this stage. Wait until the login screen appears, which indicates that the entire upgrade process has completed. Only then can you begin to use the system.

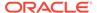

5. When the login screen appears on the console, log in with the proper credentials.

After the completion of an instance upgrade, the instance retains its Oracle Linux 7 base image on the Instance Details page of the Oracle Cloud Infrastructure console, for example, Oracle-Linux-7.9-2020-11.10-1. You can apply a custom tag so you can track the upgrades that have been performed on the instance after its creation.

### Important:

See Oracle Linux 8 documentation for information about new features, changes, and deprecated items in Oracle Linux 8. Thus, you can identify post upgrade tasks that you might need to complete. For example, after the upgrade, network configurations and settings from Oracle Linux 7 continue to operate based on legacy network scripts. However, network scripts are deprecated in Oracle Linux 8. Therefore, consider reconfiguring the upgraded system's network settings to be managed by NetworkManager. For more information, see Oracle Linux 8: Setting Up Networking.

# Verifying the Upgrade

Upon completion, the upgrade process generates the same files as the preupgrade phase: a process log, a report, and the  $\protect\ensuremath{\mathsf{var/log/leapp/answerfile}}$ . On the console, perform the following steps:

- **1.** Examine the /var/log/leapp/leapp-report.txt and fulfill any important recommendations to be completed after the upgrade process.
- 2. Perform the following verifications:

To verify the system's new OS version, type:

```
cat /etc/oracle-release
```

To check the system's kernel version, type this command to verify that the kernel contains the el8 substring:

```
uname -r
```

You can also identify the system's default kernel with the following command:

```
sudo grubby --default-kernel
```

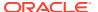

4

# Completing Postupgrade Tasks

### Important:

The following tasks aren't comprehensive. Depending on the setup, you might need to perform other procedures to return the newly upgraded system back into operation. Review the  $\sqrt{\sqrt{\log/\log p}/\log p} - \sqrt{\sqrt{t+1}}$  that's generated after the upgrade. This report might contain more recommendations to ensure that the upgraded system remainns in a supported state.

1. Enable the firewall.

```
sudo systemctl start firewalld
sudo systemctl enable firewalld
```

- 2. Check that the network connections are operational, for example, by logging in to the system by using SSH.
- 3. If you had yum customizations before the upgrade, restore them in the upgraded system's /etc/dnf/dnf.conf file, for example:

```
proxy=proxy-url:port
```

- 4. On upgraded Oracle Linux 7 instances on Oracle Cloud Infrastructure, update the script to avoid losing SSH connectivity.
  - **a.** Use a text editor to open a new /etc/dhcp/exit-hooks.d/dhclient-exit-hookset-hostname.sh-ol8 file.
  - **b.** Add to this script the contents as provided in Updated dhclient Script.
  - c. Replace the curent dhclient-exit-hook script with the updated file that you just created. Type:

```
sudo cp /etc/dhcp/exit-hooks.d/dhclient-exit-hook-set-hostname.sh-ol8 /etc/
dhcp/exit-hooks.d/dhclient-exit-hook-set-hostname.sh
```

- **5.** Restore network mounted file systems that you unmounted prior to the upgrade. See File Systems and Storage Issues.
- 6. Confirm the Python installation.

Significant differences exist in how Python is used in Oracle Linux 8. Notably, you need to explicitly select the Python version that you're using. Further, if you have installed third-party libraries by using pip, you might need to manually clean and reinstall these libraries as required. For more information, see Oracle Linux 8: Installing and Managing Python.

7. If upgrading KVM hosts, restart the KVM virtual machines.

```
sudo virsh start vm-name
```

8. Set SELinux to run in Enforcing mode.

During the upgrade, the Leapp utility sets SELinux to run in Permissive mode. To restore the setting: To revert to Enforcing mode and verify the setting, type:

sudo setenforce enforcing

You can verify the mode of SELinux as follows:

getenforce

Enforcing

To make this setting persist across system reboots, add the following line to /etc/selinux/config:

SELINUX=enforcing

Reevaluate then reapply the security policies such as setting cryptographic policies.

If you disabled Secure Boot during the preparation steps, reenable it in the system's firmware that you access at boot time.

10. Inspect the system for unneeded configurations and files.

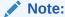

Some of these unneeded files might be reported in the generated  $\protect\operatorname{var/log/leapp/leapp-report.txt}$  after the upgrade. Ensure that you review this report and complete its post upgrade recommendations.

This step aims to ensure that the configurations are consistent with the new OS version. The completion of this step would vary, depending on what you deem is important to retain from the previous system's state. Consider the following quidelines:

- Remove kernels and kernel modules that are no longer applicable. For
  example, if the system uses the Btrfs file system, then you can only use the
  UEK kernel. Therefore, consider removing the RHCK kernel and any earlier
  versions of the UEK kernel. Also, you can also rebuild the rescue kernel.
- If you remove kernels, you might also need to update the GRUB menu so that the menu options only reflect the actual kernels on the system.
- Review /etc/yum.repos.d for entries that might need to be addressed, such as customized repositories.

For example, during system updates, \*.rpmnew files might be created to prevent overwriting corresponding existing \*.rpm files. You would need to use the contents of the \*.rpmnew files to guide you when modifying the corresponding \*.rpm files.

- Remove residual packages from the previous Oracle Linux version.
  - a. Edit /etc/dnf/dnf.conf by removing or commenting out exclude= lines that refer to leapp packages, for example:

#exclude=python2-leapp, snactor, leapp-upgrade-e17toe18, leapp

b. Use commands such as rpm -qa to list packages that can be removed.

```
rpm -qa | grep e17
rpm -qa | grep leapp
```

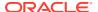

c. Use the sudo dnf remove command to remove the packages listed by the queries.

### Caution:

Residual e17 packages that remain on the system do not receive updates. Vulnerability scanners or other security audits might report warnings or failures about these packages.

- **11.** Remove the /root/tmp\_leapp\_py3 directory, which is no longer needed.
- 12. If you removed the system from ULN to perform the upgrade, register the system again and configure the appropriate channels.

For more information, see Registering an Oracle Linux System With ULN and ULN Channel Subscription Management in Oracle Linux: Managing Software on Oracle Linux.

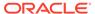

5

# Troubleshooting Oracle Linux Upgrades

This chapter provides troubleshooting information and describes known issues that might affect the upgrade process.

# **Tools for Troubleshooting**

Use the following options to generate more output when you are generating the preupgrade report or performing the actual upgrade:

- --verbose displays warnings, error messages, and other critical information.
- --debug adds debug information in addition to the same output as the --verbose option.

You can use the following resources and tools for obtaining troubleshooting information:

- /var/log/leapp/leapp-report.txt
- /var/log/leapp/leapp-upgrade.log
- /var/log/leapp/dnf-debugdata/: a directory for debug information. Note that this
  directory is created only if you use the --debug option when issuing either the
  preupgrade or the upgrade command.
- journalctl command

### **Known Issues**

The following are known issues that you might encounter when upgrading an Oracle Linux 7 system to Oracle Linux 8.

### **Upgrade Issues**

Optional Resilient Storage group isn't supported with Leapp

Leapp doesn't support the optional Resilient Storage group. The presence in the system of certain packages from that group might prevent a leapp upgrade to complete.

For example, the Resilient Storage group includes the lvm2-cluster package. In an Oracle Linux 7 installation, this package can be optionally added as part of either the Infrastructure Server and File profile or the Print Server profile. However, the package is an inhibitor and would cause the Leapp upgrade to fail.

BugID 33573562

Leapp might report missing packages that are marked for installation

The /var/log/leapp-preupgrade.log or /var/log/leapp-upgrade.log files might report a warning similar to the following:

Warning: Packages marked by Leapp for install not found in repositories metadata: rpcgen python3-pyxattr libnsl2-devel rpcsvc-proto-devel

These packages are in the Oracle Linux8 Codeready Builder repository, which is a developer repository and is disabled by default.

If the system requires these packages, then during the preupgrade or the upgrade phase, add the --enablerepo ol8\_codeready\_builder option to the appropriate Leapp command, for example:

```
sudo leapp upgrade --oraclelinux --enablerepo ol8 codeready builder
```

Repositories that have been enabled during the Leapp upgrade remain enabled on the Oracle Linux 8 system after the upgrade completes.

Alternatively, after completing the upgrade, you can manually install the packages required for your installation by using the dnf command.

Bug ID 32827043

#### MySQL-related \*.e17 packages might remain after an upgrade

In an Oracle Cloud Infrastructure instance, existing MySQL packages might remain after the upgrade is completed. You can verify their existence with the following command:

```
rpm -qa | grep el7 | grep -v leapp | grep -v kernel
mysql-community-client-plugins-8.0.25-1.el7.x86 64
```

To ensure that these packages are correctly updated, enable the ol8\_MySQL80 repository also when you run the upgrade.

```
sudo leapp upgrade --oci --enablerepo ol8 mysgl80
```

#### Some e17 packages might not be upgraded

The same  ${\tt rpm}$  -qa command syntax in the previous item that detects MySQL-related \*.e17 packages might also list more \*e17 packages on the system that weren't upgraded. Packages might not be upgraded if they were installed from repositories that aren't supported by Leapp, such as developer repositories. For such packages, do the following:

- 1. Go to https://yum.oracle.com and check the Oracle Linux 8 repositories that would serve the packages you need.
- 2. After the upgrade is completed, manually install the packages from those Oracle Linux 8 repositories.
- 3. After all the necessary packages have been installed, remove the residual e17 packages from the system.

Bug ID 32878386

### (aarch64) Upgrade log might report errors related to the vmd module

After completing an upgrade on aarch64 systems, the Leapp upgrade log might report the following message:

```
dracut-install: Failed to find module 'vmd'
```

The VMD module doesn't apply to the Arm architecture and therefore, the error message can be safely ignored.

Bug ID 34172552

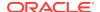

### Security and Authentication Issues

### TCP Wrappers not used in Oracle Linux 8

TCP Wrappers aren't available in Oracle Linux 8. If you're using TCP Wrappers to control network traffic in the Oracle Linux 7 system through /etc/hosts.deny and /etc/hosts.allow files, then after the upgrade you must create applicable firewall rules to implement the same control in Oracle Linux 8.

For more information about implementing firewall rules, see Oracle Linux 8: Configuring the Firewall.

### Oracle Linux 7 authentication configuration not converted after upgrade

Leapp does not convert Oracle Linux 7 authentication configuration that uses the deprecated authconfig utility to the corresponding Oracle Linux 8 authentication that uses the authselect command. After the upgrade, you need to reconfigure authentication appropriately in Oracle Linux 8.

For more information about using the authselect utility, see Oracle Linux 8: Setting Up System Users and Authentication.

### Upgrade blocked if system has configured pam\_krb5 and pam\_pkcs11 PAM modules

The deprecated pam\_krb5 and pam\_pkcs11 PAM modules in Oracle Linux 7 are removed during the upgrade process. Before performing the upgrade, you must first reconfigure the system's PAM configuration to disable these modules. Otherwise, the system becomes locked.

For instructions to disable these modules, see Oracle Linux 7: Setting Up System Accounts and Authentication. See also the discussion about these modules in Providing Information to the Leapp Answerfile.

### System Management Issues

#### Ksplice Uptrack software displays error messages

During the upgrade, the Oracle Ksplice Uptrack software might report errors similar to the following:

```
[ 256.033527] upgrade[390]: Upgrading : uptrack-1.2.74-0.el8.noarch 577/1453
[ 256.037151] upgrade[390]: Running scriptlet: uptrack-1.2.74-0.el8.noarch 577/1453
...
[ 256.045914] upgrade[390]: Traceback (most recent call last):
[ 256.049230] upgrade[390]: File "/usr/lib/uptrack/access-key-from-uln", line 9,
in <module>
[ 256.051376] upgrade[390]: from up2date_client import up2dateAuth, rpcServer
[ 256.056490] upgrade[390]: File "/usr/share/rhn/up2date_client/up2dateAuth.py",
line 74
[ 256.059251] upgrade[390]: os.chmod(path, 0600)
[ 256.060997] upgrade[390]:
[ 256.062842] upgrade[390]: SyntaxError: invalid token
```

The report is a known but harmless issue, which you can ignore. After the upgrade is completed, Ksplice continues to operate normally.

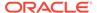

### File Systems and Storage Issues

### Systems with Btrfs in a RAID configuration can't be upgraded

A system that uses the Btrfs file system in a RAID configuration can't be upgraded. In the /var/log/leapp/leapp-report.txt that's generated by the preupgrade command, this configuration is flagged as an inhibitor and no remedy is provided. If you upgrade the system and that configuration is detected, the upgrade process halts.

#### Upgrade blocked if winbind and wins Samba modules are used

If winbind and wins Samba modules are used in the <code>/etc/nsswitch.conf</code>, the upgrade is blocked. As a workaround, remove these modules from the file first, then perform the upgrade. After the upgrade is complete, restore these module entries to the file.

For more information about configuring these modules, see Oracle Linux 8: Managing Shared File Systems.

#### Hosts with network mounted file systems can't be upgraded

Leapp doesn't support upgrading systems with mounted file systems on network storage, NFS, or iSCSI. As a workaround, unmount the file systems and comment out their entries from /etc/fstab. After the upgrade is completed, you can restore the entries and remount the file systems.

### **Networking Issues**

### Possible upgrade error if system has several NICs with the same prefix as NIC that's used by kernel

The in-place upgrade process might cause an error if the system to be upgraded has more than one NIC that shares the same prefix as the NIC that's used by the kernel, for example  $\tt eth$ . After the upgrade, the system's network connectivity is lost.

For more information, see About Network Interface Names in Oracle Linux 8: Setting Up Networking.

#### NetworkManager might not start after the upgrade completes

systemctl status systemd-resolved.service

After the upgrade, the system's NetworkManager might not start because of the failure of its name resolution service. The failure can be verified by checking the status of the service.

https://www.freedesktop.org/wiki/Software/systemd/resolved

```
• systemd-resolved.service - Network Name Resolution
Loaded: loaded (/usr/lib/systemd/systemd-resolved.service;
disabled; >
Active: inactive (dead)
Docs: man:systemd-resolved.service(8)
```

#### The /var/log/messages file also reports the following error:

```
dbus-daemon[742]: [system] Activation via systemd failed for unit 'dbus-org.freedesktop.resolve1.service': Unit dbus-org.freedesktop.resolve1.service not found.
```

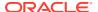

#### To resolve this issue, choose one of the following workarounds:

Configure NetworkManager to not use systemd-resolved.service.

Add the following entries to the /etc/NetworkManager/conf.d/no-systemd-resolved.conf file:

```
[main]
systemd-resolved=false
```

Enable the systemd-resolved.service as follows:

```
systemctl enable systemd-resolved.service

Created symlink /etc/systemd/system/dbus-org.freedesktop.resolve1.service →
/usr/lib/systemd/system/systemd-resolved.service.

Created symlink
/etc/systemd/system/multi-user.target.wants/systemd-resolved.service →
/usr/lib/systemd/system/systemd-resolved.service.

systemctl start systemd-resolved.service
```

You can also adopt other methods that are more consistent with the network name resolution model that you're using for the specific setup. For useful information, see About Network Interface Names in Oracle Linux 8: Setting Up Networking.

### Virtualization and Containers Issues

Docker removed during upgrade process

Docker is removed as part of the upgrade process. If you intend to run containers on the upgraded system, be prepared to migrate the container infrastructure to Podman.

For more information, see Oracle Linux: Podman User's Guide.

KVM virtual machine snapshots might not be listed after an upgrade

After an upgrade, the libvirtd service might report snapshot-related error messages similar to the following:

```
libvirtd[53328]: internal error: Failed to parse snapshot XML from file
'/var/lib/libvirt/qemu/snapshot/path-to-previous-snapshot-file'
```

Furthermore, listing available snapshots from prior to the upgrade generates an empty list.

```
sudo virsh snapshot-list previous-snapshot-file

Name Creation Time State
```

As a workaround, reboot the system. At the end of the boot process, the snapshots are listed and available again.

libvirtd service might fail to restart in nested virtualization configurations

In nested virtualization setups, the libvrtd service might not restart in the nested KVM host after the upgrade.

As a workaround, reboot the nested KVM host.

Some KVM virtual machines might not start after the upgrade

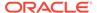

If the KVM host is running the RHCK kernel, virtual machines or guests that existed before the upgrade might not start after the Leapp upgrade completes. When start these guests, an error message similar to the following might be displayed:

```
sudo virsh start domain-name
error: Failed to start domain domain-name
error: the CPU is incompatible with host CPU: Host CPU does not provide
required features: hle, rtm
```

This error is reported because the RHCK kernel disables Intel Transactional Synchronization Extensions (TSX) by default and can't provide the Hardware Lock Elision (HLE) and Restricted Transactional Memory (RTM) features that the guest is expecting.

As a workaround, perform the following steps:

1. Edit /etc/default/grub by adding tsx=on to the GRUB\_CMDLINE\_LINUX directive, as shown in the following example in bold:

```
...
GRUB CMDLINE LINUX="crashkernel=auto LANG=en US.UTF-8 ... tsx=on"
```

2. Regenerate the grub.cfg file.

```
sudo grub2-mkconfig -o /boot/grub2/grub.cfg
```

3. Reboot the KVM host.

### **Development Tools Issues**

Python 2 replaced by Python 3

In Oracle Linux 8, the python command isn't available by default. Python 3 is the primary Python version and isn't backward compatible with Python 2. Also, Python 2 is available in Oracle Linux 8 but only with limited support. If you have Python packages or scripts on the system to be upgraded, migrate these to Python 3 as soon as possible.

For more information, see Oracle Linux 8: Installing and Managing Python.

### Hardware Related Issues

Systems with unrecognized hardware can't be upgraded

Support for certain hardware, such as the e1000 driver, has been removed from RHCK 8. The upgrade can't proceed on platforms that have such hardware installed. Even though UEK might continue to support the hardware, the upgrade procedure is still inhibited if the hardware is detected on the system.

### Leapp Overlay Size Issues

Upgrading might require increased overlay size

Upgrading Oracle Linux 7 systems with a huge number of packages to Oracle Linux 8 might fail because of insufficient space in the Leapp overlay file systems that are used during the upgrade. You might see the following error message:

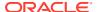

Error: Transaction test error:
 installing package package-name needs 4MB on the / filesystem

As a workaround, increase the LEAPP\_OVL\_SIZE variable. The default size is 4096. The actual size you would need might be larger depending on the specific setup. Use the following command:

 $\verb|sudo| export LEAPP_OVL_SIZE= new-size|$ 

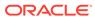

A

# Supported Repositories in Leapp Upgrades

This appendix shows repositories that are used in a system or instance upgrade that uses the Leapp uttility.

# **Repository Mappings**

The following table shows repository correspondences between Oracle Linux 7 and Oracle Linux 8. The table helps you to identify the corresponding repositories that the Leapp utility makes available after the host has completed upgrading to Oracle Linux 8.

| Oracle Linux 7 Yum<br>Repositories | Oracle Linux 8 DNF<br>Repositories           | Notes                                                                |
|------------------------------------|----------------------------------------------|----------------------------------------------------------------------|
| ol7_latest                         | ol8_baseos_latest                            | All Oracle Linux 8 upgrades                                          |
|                                    | ol8_appstream                                | require the BaseOS and<br>AppStream repositories.                    |
| ol7_kvm_utils(x86_64)              | ol8_kvm_appstream                            | In Oracle Linux 7 for the                                            |
| ol7_latest (aarch64)               |                                              | aarch64 platform, the KVM packages are in the ol7_latest repository. |
| o17_UEKR5                          | ol8_UEKR6                                    | Oracle Linux 8 requires UEK R6 as a minimum UEK version.             |
| ol7_UEKR6                          | ol8_UEKR6                                    |                                                                      |
| ol7_addons                         | ol8_addons                                   |                                                                      |
| ol7_ksplice                        | ol8_ksplice                                  | Available for Oracle Cloud Infrastructure instances only.            |
| ol7_\$basearch_userspace_k splice  | <pre>ol8_\$basearch_userspace_k splice</pre> | Available for Oracle Cloud<br>Infrastructure instances only.         |
| ol7_oci_included                   | ol8_oci_included                             | Available for Oracle Cloud Infrastructure instances only.            |
| ol7_optional_latest                | ol8_codeready_builder                        | Suggested for developer systems only.                                |
| o17_UEKR5_RDMA                     | ol8_UEKR6_RDMA                               |                                                                      |
| o17_UEKR6_RDMA                     | ol8_UEKR6_RDMA                               |                                                                      |

This table shows the repository mappings for the Oracle Linux KVM Stack.

# Using Command Arguments to Enable Repositories

As more products are upgradeable with future versions of the Leapp utility, the number of repositories that need to be enabled after the upgrade might also increase. The Leapp upgrade commands would become complicatedly long as you manually list the repositories to be enabled in the command syntax.

Oracle has provided the following convenience switches or arguments that can be used with the Leapp preupgrade or upgrade commands. When used, these arguments automatically apply the --enablerepo subcommand to repositories that are appropriate to the host that you're upgrading.

#### --oraclelinux

This argument is used on system upgrades that you perform either locally or remotely. The argument detects the system's architecture and automatically uses the repositories that are applicable to the architecture.

When you use this argument, the following repositories are automatically enabled:

- ol8 baseos latest
- ol8 appstream
- ol8 UEKR6 1

#### --oci

This argument is used on Oracle Cloud Infrastructure instance upgrades. The repositories covered by this argument are a superset of the --oraclelinux argument. When you use this argument, the following repositories are automatically enabled:

- ol8 baseos latest
- ol8 appstream
- ol8 UEKR6 1
- ol8 addons
- ol8 ksplice
- ol8 oci included

#### A

### Caution:

The --oraclelinux and --oci arguments for enabling default repositories are mutually exclusive.

For example, the preupgrade --oraclelinux command would be equivalent to the following syntax:

```
sudo leapp preupgrade --enablerepo 'ol8_baseos_latest' --enablerepo
'ol8_appstream' --enablerepo 'ol8_UEKR6'
```

Use the --enablerepo option to enable more required repositories that aren't in the default list of repositories that are enabled by the argument that you're using. You must use the option for every additional repository you want to enable, for example:

```
sudo leapp preupgrade --oraclelinux --enablerepo 'ol8_addons' --enablerepo
'ol8 codeready builder' ...
```

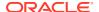

<sup>&</sup>lt;sup>1</sup> For aarch64 platforms, the ol8\_UEKR6 repository does not exist. Instead, UEK R6 is part of the ol8 baseos repository.

B

# **Updated dhclient Script**

The dhclient-exit-hook-set-hostname.sh-ol8 is intended for use on Oracle Linux instances on Oracle Cloud Infrastructure that have been upgraded from Oracle Linux 7 to Oracle Linux 8. This script includes code for the proper handling of connectivity to those upgraded instances.

```
#!/bin/bash
# Copyright (C) 2022 Oracle. All rights reserved.
# This program is free software; you can redistribute it and/or modify it under
# the terms of the GNU General Public License as published by the Free Software
# Foundation, version 2. This program is distributed in the hope that it will
# be useful, but WITHOUT ANY WARRANTY; without even the implied warranty of
# MERCHANTABILITY or FITNESS FOR A PARTICULAR PURPOSE. See the GNU General
# Public License for more details. You should have received a copy of the GNU
# General Public License along with this program; if not, write to the Free
# Software Foundation, Inc., 59 Temple Place - Suite 330, Boston, MA
# 021110-1307, USA.
log () {
    logger -t "${0##*/}" "$*"
log "set hostname, /etc/hosts, /etc/resolv.conf begin $(date):"
OPC CONF="/etc/oci-hostname.conf"
# import the oci-hostname configuration info
if [ -f $OPC CONF ]; then
    . $OPC CONF
# ER-28862654 - Add custom header text to /etc/resolv.conf
if ! grep -g "docs.cloud.oracle.com" /etc/resolv.conf; then
    sed -i 'li; Any changes made to this file will be overwritten whenever the\
; DHCP lease is renewed. To persist changes you must update the\
; /etc/oci-hostname.conf file. For more information see\
; [https://docs.cloud.oracle.com/iaas/Content/Network/Tasks/managingDHCP.htm#notes]
;' /etc/resolv.conf
function retry command()
  retry attempts=30
  retry interval sec=2
  while [ "$retry attempts" -gt 0 ]; do
    command success=true
    "$0" || { command success=false; }
    if [ "$command success" == false ]; then
      (( retry attempts-- ))
```

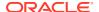

```
log "Error occurred running command $0. Will retry in $retry interval sec
seconds"
     sleep $retry interval sec
    else
     log "Successfully executed the command $@"
     break
    fi
  done
  # Check if issue running command still existed after all retry attempts
  if [ "$command success" == false ]; then
    log "ERROR: failed to execute command '$@' (Retried $retry_attempts times)"
    return 1
  fi
#Usage: add entries <file name> <keyword> <an array of the corresponding values
for the keyword>
\#We pass array by name so if the array name is 'arr', pass it as 'arr' instead
of $arr
#This function can be used to add entries to files with a mapping format.
#For example, /etc/hosts has <ip> mapped to <fqdn/host alias>
#The function checks to see if a line containing the given 'keyword' is in the
file
#If so, we check the given array of values against the existing values for the
keyword in that line.
#Append the values specified in the array to the line if it doesn't already
exist.
#If the file does not contain a line with the given keyword,
#the function will add a new line with the given keyword mapped to all values in
the given array.
function add entries()
    local file=${1}
    local keyword=${2}
    local values=$3[@]
    values=("${!values}")
    if ! grep -qw "^$keyword" $file; then
        log "Line with '$keyword' not found in $file"
        new entry="$keyword"
        for value in "${values[@]}"
        do
            new entry="$new entry $value"
        done
        log "Adding '$new entry' to $file"
        echo "$new entry" >> $file
    else
        log "Found line with '$keyword'"
        target line=$(grep -w "^$keyword" $file)
        for value in "${values[@]}"
            #First case needs spaces around $value to make sure it's not the
prefix or suffix of another value
            #Second case checks if $value is at the end of the line
            if [[ $target line == *" $value "* ]] || [[ $target line ==
*" $value" ]]; then
                log "'$value' already exists in line"
            else
                log "Adding '$value' to line"
                sed -i "s/^{<\keyword}.*$/& $value/g" $file
```

```
fi
        done
    fi
}
# This function updates the hostname
# Arguments:
# Arg1 -- OS version information to set hostname accordingly
  Arg2 -- Hostname that needs to be set
function update hostname()
    local os version=${1}
    local new host name=${2}
    log "Updating hostname"
    # 1. run hostname command
    if [ $os version -eq 6 ]; then
        # use short hostname for /etc/sysconfig/network
        # https://access.redhat.com/documentation/en-US/Red Hat Enterprise Linux/6/
html/Installation_Guide/sn-Netconfig-x86.html
        new host name config="HOSTNAME=$new host name"
        log "Update /etc/sysconfig/network with new host name $new host name config"
        if grep --quiet '^HOSTNAME=' /etc/sysconfig/network; then
            log "HOSTNAME exists in /etc/sysconfig/network. Updating its value"
            sed -i "s/^HOSTNAME=.*$/$new host name config/g" /etc/sysconfig/network
            log "Adding HOSTNAME to /etc/sysconfig/network"
            echo "$new host name config" >> /etc/sysconfig/network
        fi
        log "Running hostname command: hostname $new host name"
        hostname $new host name
    elif [ $os version -eq 7 ]; then
        log "Running hostnamectl command: hostnamectl set-hostname $new host name"
        hostnamectl set-hostname $new host name >> $log file 2>&1
    elif [ $os version -eq 8 ]; then
        systemctl is-active --quiet NetworkManager
        nm status=$?
        if [ $nm status -eq 0 ]; then
                log "Running nmcli command: nmcli general hostname $new host name"
                nmcli general hostname $new host name
        else
                log "Running hostnamectl command: hostnamectl set-
hostname $new host name"
                hostnamectl set-hostname $new_host_name
        fi
    fi
}
# This function updates /etc/hosts and /etc/resolv.conf
# Arguments:
# Arg1 -- new IP address
# Arg2 -- new hostname of the system
function update hosts resolv()
{
```

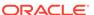

```
local new ip address=${1}
    local new host name=${2}
    # Retry params
    fqdn success=1
    retries=12
    # Remove old entry from /etc/hosts so that we avoid getting
    # stale information from ipcalc.
    # First though, save the entries for
    # restoration if ipcalc encounters failures.
    old vals=$(grep "^$new ip address" /etc/hosts)
    old fqdn=$(echo $old vals | awk -F " " '{print $2}')
    old host name=$(echo $old vals | awk -F " " '{print $3}')
    log "Pre-existing fqdn is $old fqdn and hostname is $old host name"
    # Now remove old entry
    sed -i "/^\<$new ip address\>.*$/d" /etc/hosts
    while [[ $fqdn success -ne 0 ]] && [[ $retries -ne 0 ]]; do
        # Get fqdn
        fqdn=$(retry command ipcalc -h $new ip address)
        if [[ "$fqdn" != *.*.*.* ]]; then
                # DNS can take upto 120 seconds to return info. Retry as long.
                sleep 10
                (( retries-- ))
        else
               fqdn success=0
        fi
    done
    if [ $fqdn success -ne 0 ]; then
       log "ERROR: ipcalc unsuccessful despite multiple retries for 120 seconds"
    # Restore previously existing hostname entry but first:
        # Check for existing exact matches of hostname and delete them, if any.
        sed -i -e "/[[:space:]]\<$old host name\>[[:space:]\.]/d; /[[:space:]]
\<$old host name\>$/d" /etc/hosts
    fqdn=${fqdn#HOSTNAME=}
    echo "fqdn=$fqdn" >> $log file
        old host values=("$old fqdn" "$old host name")
    # Pre-existing FQDN is null for the first boot.
    if [ -z "$old fqdn" ]; then
           echo "Pre-existing fqdn is . Skip updating /etc/hosts" >> $log file
        else
           add entries "/etc/hosts" "$new ip address" old host values
    else
        # ipcalc returns HOSTNAME=xxxx, need to remove "HOSTNAME="
        fqdn=${fqdn#HOSTNAME=}
        # get subnet domain name
        subnet domain name=${fqdn#$new host name.}
        # verify that the subnet domain is valid, we expect it is of the
        # form <subnet-name>.<vcn-name>.<oraclevcn>.<com>
        if [[ "$subnet_domain_name" != *.*.*.* ]]; then
           log "ERROR: invalid subnet domain name '$subnet domain name'."
```

```
else
            # get vcn domain name - everything after the first dot in the subnet
domain name
            vcn domain name=${subnet domain name#*.}
            log "fqdn=$fqdn"
            log "subnet domain_name=$subnet_domain_name"
            log "vcn_domain_name=$vcn_domain_name"
            # 2. Update /etc/hosts if needed
            \# Check for existing exact matches of hostname and delete them, if any.
            sed -i -e "/[[:space:]]\<$new host name\>[[:space:]\.]/d; /[[:space:]]
\<$new host name\>$/d" /etc/hosts
            new_host_values=("$fqdn" "$new_host_name")
            # Pass array by name
            add entries "/etc/hosts" "$new ip address" new host values
            # 3. Update /etc/resolv.conf
            \ensuremath{\sharp} This is a temp fix till we have a resolution for a proper dhcp response
            new search domains=("$subnet domain name" "$vcn domain name")
            add entries "/etc/resolv.conf" "search" new search domains
            echo -e "[main] \ndns = none \n" > /run/NetworkManager/conf.d/10-oci-
dhclient.conf
        fi
    fi
}
# This function updates /etc/resolv.conf
# Arguments:
 Arg1 -- new IP address
# Arg2 -- new hostname of the system
function update resolv()
    local new ip address=${1}
    local new host name=${2}
    # Retry params.
    retries=12
    fqdn success=1
    while [[ $fqdn success -ne 0 ]] && [[ $retries -ne 0 ]]; do
        # Since the hostname might have been changed in /etc/hosts and we're not
        # updating it, only using ipcalc might give us stale hostname information.
        # To get the DNS provided hostname, use host and compare it with ipcalc's
        # generated version. If they don't match use the one from host.
        host name=$(retry command host $new ip address | awk -F " " '{print $5}')
        ipcalc name=$(retry command ipcalc -h $new ip address)
        if [[ "$ipcalc name" != *.*.*.* ]] || [[ "$host name" != *.*.*.* ]]; then
                \# DNS can take upto 120 seconds to return info. Retry as long.
                sleep 10
                (( retries-- ))
        else
                fqdn success=0
        fi
    done
    if [[ $fqdn success -ne 0 ]]; then
        log "ERROR: ipcalc and host commands failed " \
        log "despite multiple retries for 120 seconds."
    else
```

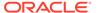

```
# ipcalc returns HOSTNAME=xxxx, need to remove "HOSTNAME="
        ipcalc name=${ipcalc name#HOSTNAME=}
        log "ipcalc returned hostname: $ipcalc name"
        # host substring will have a "." at the end. Drop it
        host name=${host name%?}
        log "host returned hostname: $host name"
        use ipcalc hostname=0
        if [ "$host name" = "$ipcalc_name" ]; then
            # either one will do
            fqdn=$ipcalc name
        else
            # Likely that ipcalc has a user changed hostname.
            # This will not match the new host name one.
            # Use the one from host. But before that confirm
            # that host has returned a valid name.
            if [[ "$host name" != *.*.*.* ]]; then
                log "Invalid hostname $host_name from host command"
                fqdn=$ipcalc name
                # Need an additional check here for the host_name
                # being identical to the new host name as the user
                # could have changed the /etc/host host name
                # entry which would not match the dhclient one.
                ipcalc host name=$(echo $ipcalc name | awk -F "." '{print $1}')
                if [[ "$ipcalc host name" != "$new host name" ]]; then
                    log "ipcalc returned host $ipcalc host name"
                    log "dhclient returned host $new host name"
                    log "Using ipcalc returned hostname"
                    use ipcalc hostname=1
                fi
            else
                fqdn=$host name
            fi
        fi
        # get subnet domain name
        if [[ "$use ipcalc hostname" -eq 1 ]]; then
            subnet domain name=${fqdn#$ipcalc host name.}
        else
            subnet domain name=${fqdn#$new host name.}
        fi
        # verify that the subnet domain is valid, we expect it is of the
        # form <subnet-name>.<vcn-name>.<oraclevcn>.<com>
        if [[ $subnet domain name != *.*.*.* ]]; then
            log "WARNING: invalid subnet domain name '$subnet domain name' seen."
        else
            # get vcn domain name - everything after the first dot in the subnet
domain name
            vcn_domain_name=${subnet_domain_name#*.}
            log "fqdn=$fqdn"
            log "subnet_domain_name=$subnet_domain_name"
            log "vcn domain_name=$vcn_domain_name"
            # Update /etc/resolv.conf
            new search domains=("$subnet domain name" "$vcn domain name")
            add_entries "/etc/resolv.conf" "search" new_search_domains
            echo -e "[main] \ndns = none \n" > /run/NetworkManager/conf.d/10-oci-
dhclient.conf
```

```
fi
    fi
}
# This function adds NM CONTROLLED=no entry to the primary interface config file
# So that network manger does not take cotrol when installed.
# Arguments:
# Arg1 -- primary ip
function disable_NMcontrol()
    local primary ip=${1}
    # find the primary interface
    primary if=$(ifconfig | grep -B1 $primary ip | head -n1 | awk -F '[: ]'
'{print $1}')
    # generate the primary interface's ifconfig filepath.
    cfg file="/etc/sysconfig/network-scripts/ifcfg-${primary if}"
    # check if the file is present.
    if [ ! -f $cfg_file ]; then
        log "$cfg file not found, skip NM CONTROLLED setting."
    # check if the keyword is present or not
    if ! grep -qw "^NM CONTROLLED" $cfg file; then
        # append the line..
        echo "NM CONTROLLED=no" >> $cfg file
    else
       # modify the line
       sed -i "s/^\<NM CONTROLLED\>.*$/NM CONTROLLED=no/g" $cfg file
    fi
}
os version=0
if [ -f /etc/os-release ]; then
    os string=$(grep -w VERSION /etc/os-release | awk -F "\"" '{print $2}')
    log "INFO: Obtained $os_string from /etc/os-release"
    if [[ "$os string" == "8."* || "$os string" == "8"* ]]; then
        os version=8
    elif [[ "$os string" == "7."* || "$os string" == "7"* ]]; then
        os version=7
    elif [[ "$os string" == "6."* ]]; then
        os version=6
    fi
fi
if [ $os version == 0 ]; then
    log "INFO: Getting OS version via uname -mrs"
    kernel_version=$(uname -mrs)
    if [[ "$kernel version" == *"el8"* ]]; then
        os version=8
    elif [["$kernel version" == *"el7"*]]; then
        os version=7
    elif [[ "$kernel version" == *"el6"* ]]; then
        os version=6
    fi
fi
```

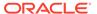

```
if [ $os version == 0 ]; then
    log "ERROR: Could not obtain valid OS version. Exiting.."
fi
# OL8 use NetworkManager. DHCP does not provide a reason.
if [[ "$os version" -ne 8 ]]; then
    log "$(date): Script Reason: $reason"
else
    log "$(date): Script Reason: NM-controlled system"
fi
# For non-OL8 OSs get the primary vnic ip only if interface has been
# initialized.
# Ref: https://www.isc.org/wp-content/uploads/2018/02/dhcp44cscript.html#PREINIT
if [ "$os_version" == 8 -o "$reason" != "PREINIT" ]; then
   primary ip=$(retry command curl -H "Authorization: Bearer Oracle" http://
169.254.169.254/opc/v2/vnics/ -sf | jq -r '.[0] | .privateIp')
    log "$(date): Primary IP obtained: $primary ip"
fi
# This script is invoked whenever dhclient is run.
# For non-ol8 instances, We want to skip hostname update if
# $new ip address != $primary ip
# so we don't run this for all interfaces
# For ol8, with the use of NM, we don't get information on the
# new ip address, therefore we just use the primary ip each time.
if [ -z "$primary ip" ]; then
    log "Skip updating hostname because primary ip is empty."
elif [[ "$os version" -ne 8 ]] && [[ "$new ip address" != "$primary ip" ]]; then
    log "Skip updating hostname because this was not invoked for the primary
vnic"
else
    if [ $os version -ne 8 ]; then
        # For non-ol8, add NM Controlled="no" to primary network interface
        # configuration file
        disable NMcontrol $primary ip
        # reason why this hook was invoked. It is set by dhclient script when
        # the OS is non-ol8
        log "reason=$reason"
        # https://linux.die.net/man/8/dhclient-script
        if [ "$reason" = "BOUND" ] || [ "$reason" = "RENEW" ] || [ "$reason" =
"REBIND" ] || [ "$reason" = "REBOOT" ]; then
            log "os version = $os version"
            #These variables are set by dhclient script
            log "new ip address=$new ip address"
            log "new host name=$new host name"
            log "new_domain_name=$new_domain_name"
        else
            log "Not updating because reason=$reason"
        fi
    fi
    if [[ $PRESERVE HOSTINFO -eq 2 ]]; then
        log "Skip updating hostname, /etc/hosts and /etc/resolv.conf"
        log "as per PRESERVE HOSTINFO=${PRESERVE HOSTINFO} setting"
        return 0
    fi
```

```
#Retrieve hostname from metadata if its empty
     if [ -z $new host name ]; then
        new host name=$(retry command curl -sf -H "Authorization: Bearer Oracle"
http://169.254.169.254/opc/v2/instance/ | jq '.hostname' -r)
     \# Will get retrieved for ol8 since we do not have DHCP provided vars.
     if [ -z $new ip address ]; then
        new ip address=$(retry command curl -H "Authorization: Bearer Oracle" http://
169.254.169.254/opc/v2/vnics/ -sf | jq -r '.[0] | .privateIp')
     if [ -z $new host name ]; then
        echo "ERROR: new host name is empty after retrieving it from metadata json.
Exiting."
        exit status=1
    else
        log "new ip address=$primary ip"
        if [[ $PRESERVE HOSTINFO -eq 0 ]]; then
             # update the hostname with new hostname
            update hostname $os version $new host name
             # update hosts and resolv conf files
            update hosts resolv $new ip address $new host name
        elif [[ $PRESERVE HOSTINFO -eq 1 ]]; then
            log "Skip updating hostname as per"
            log "PRESERVE HOSTINFO=${PRESERVE HOSTINFO} setting"
             # update hosts and resolv conf files
            update hosts resolv $new_ip_address $new_host_name
        elif [[ $PRESERVE_HOSTINFO -eq 3 ]]; then
            log "Skip updating hostname and /etc/hosts as per"
            log "PRESERVE HOSTINFO=${PRESERVE HOSTINFO} setting"
            log "Updating subnet in /etc/resolv"
             # update resolv conf file alone
            update resolv $new ip address $new host name
        fi
    fi
fi
log "sethostname, /etc/hosts, /etc/resolv.conf END"
```

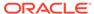